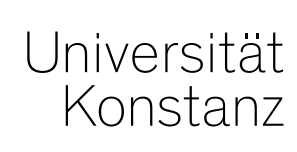

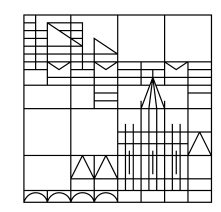

# **Austausch zum Campusmanagement**

Konstanz, 14.08.2020

# **Themen**

- 1. ILIAS Anbindung
- 2. Neue VA-Formen in ZEuS
- 3. Belegpflicht aller Präsenzveranstaltungen im WiSe 2020 + Besonderheiten Einführungswochen
- 4. Vermerk wieder zur Bearbeitung geöffnet
- 5. Notenspiegel
- 6. Wiedervorlagen
- 7. Sonstiges

# **1. ILIAS Anbindung**

**Die Automatisierung muss leider verschoben werden !**

*Wir arbeiten weiter mit Hochdruck an der Schnittstellenfinalisierung auf ILIAS-Seite.*

## **Weiterhin Eintragung der ILIAS-Verknüpfung über den Reiter "Externe Systeme" in ZEuS!**

- **Neu**: auch Lehrende und Sekretariats-Rollen können diese Eintragung vornehmen!
- Die ILIAS-Umgebung mit dem Titel der ZEuS-Veranstaltung wird für Sie durch das ILIAS-Team in ILIAS angelegt.
- Die Art der ILIAS-Umgebung legen Sie mit der Auswahl in ZEuS fest (z.B. eine ILIAS-Umgebung für alle Parallelgruppen) – Ihre gewünschte Variante wird ebenfalls an das ILIAS-Team übermittelt.
- Die Dozent\*innen der Lehrveranstaltung werden als Kursadministrator\*innen in ILIAS eingetragen.
- Die zugelassenen Teilnehmenden der Veranstaltung werden **leider noch nicht** in ILIAS in die entsprechende Veranstaltung eingetragen Die Teilnehmenden **müssen sich daher auch** in ILIAS anmelden.
- Zur Information für die Studierenden übertragen wir regelmäßig auch die Links zur jeweiligen ILIAS-Veranstaltung in die Veranstaltung in ZEuS.

# **1. Übertragung von Veranstaltungen nach ILIAS Eintragung im semesterabhängigen Element**

#### Veranstaltungsbearbeitung

Austausch zur Entwicklung des Campusmanagements | interne Veranstaltung **E** Detailansicht der Veranstaltung öffnen Mehr. $\sim$ Zurück <u>n Semesterunabhängige Veranstaltung anzeiger</u> Semester Sommersemester 2020 Semesterabhängige Veranstaltungen Zuordnungen Module / Studiengänge Gekoppelte Prüfungen Termine & Räume Zeiträume Texte für alle Parallelgruppen **Externe Systeme Interne Notiz** Links Terminplanungsregeln Dokumente **Fachliche Protokollierung 1**Mit externem System verknüpfen × Mit externem System verknüpfen Es existieren keine Zuordnungen zu externen Systemen. Austausch zur Entwicklung des Campusmanagements | interne Veranstaltung **2** \* Externes System **ILIAS 1** Mit externem System verknüpfen **3** \* Kurserstellungstyp **2** ILIAs als externes System wählen **4** Verantwortliche Dozenten/-innen ILIAS - EIN Kurs für die gesamte Veranstaltung automatisch zuweisen Kureinstellungstyp wählen **3** ILIAS - Ein Kurs JE PARALLELGRUPPE einer Veranstaltung Durchführende ILIAS - EIN Kurs je Veranstaltung und EIN UNTERORDNER JE PARALLELGRUPPE Dozenten/-innen verantwortlichen oder automatisch zuweisen **4** durchführenden Dozenten nach ILIAs übertragen Speichern Abbrechen

Um den Anforderungen des nächsten (teilweisen) Online-Semesters gerecht zu werden, wurden in ZEuS – auf Basis der meist genutzten Veranstaltungsformen – neue Online-Veranstaltungsformen eingerichtet:

- − Online Vorlesung
- − Online Seminar
- − Online Tutorium

Vorher gab es bereits:

- − Online Kurs
- − eLearning + Workshop

**Veranstaltungen, die nicht in eine der oben genannten Formen passen** (bspw. andere VA-Form, hybride Durchführung, etc....), markieren Sie bitte unter Texte für alle Parallelgruppen oder – bei hybriden Veranstaltungen – direkt am jeweiligen Termin als Online-Veranstaltung.

Eine Anleitung dazu finden Sie auf den nächsten Folien.

#### **Veranstaltung als Online markieren**

**Anwendung**: Veranstaltung findet online statt, es gibt aber keine passende Online-Veranstaltungsform

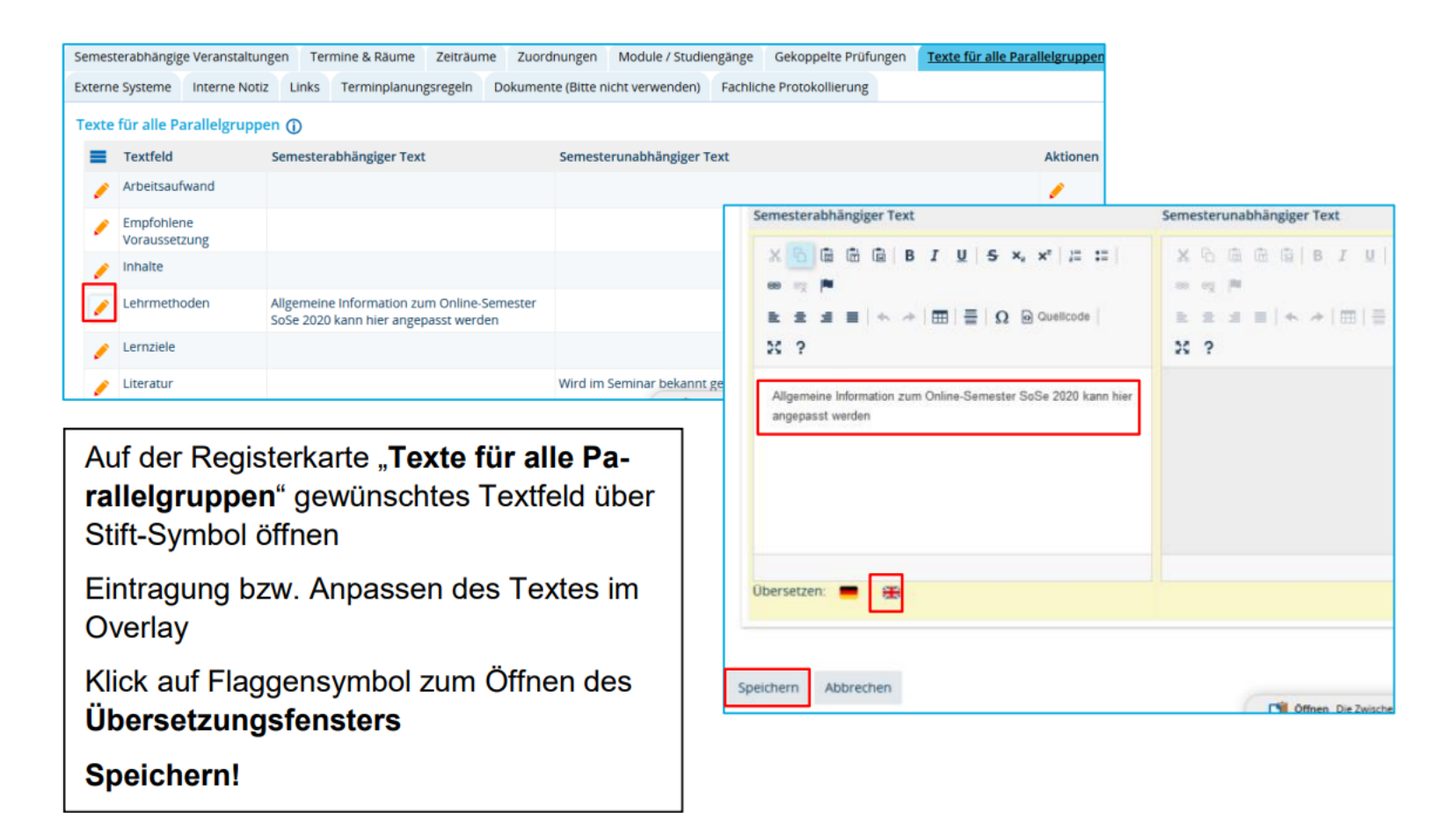

## **Einzelne Terminserie als Online/Präsenz markieren**

**Anwendung**: Einzelne Terminserie(n) innerhalb einer Veranstaltung finden teilweise Online, teilweise in Präsenz statt

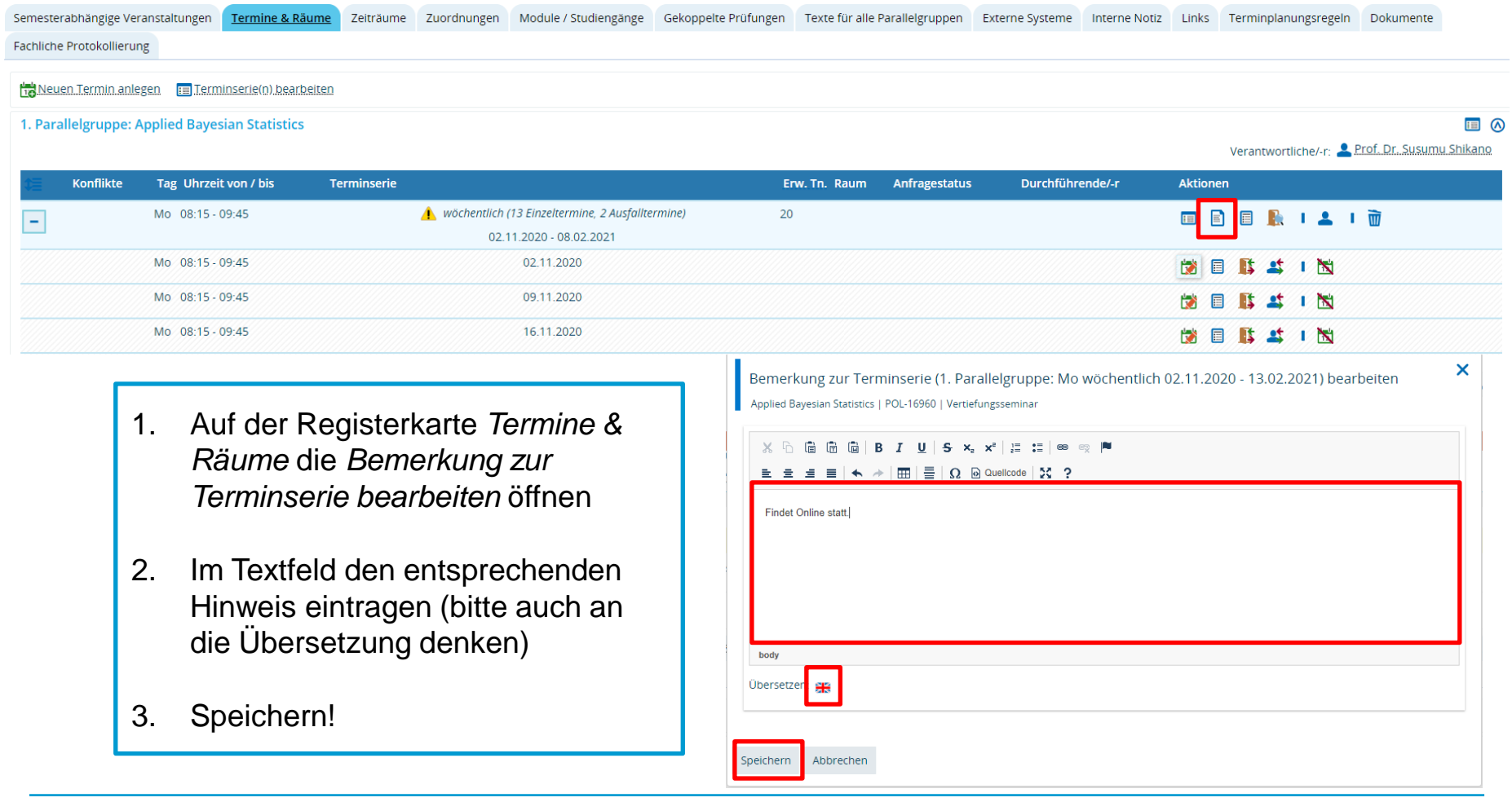

## **Einzelnen Termin als Online/Präsenz markieren**

#### **Anwendung**: Termine innerhalb einer Terminserie finden teilweise Online, teilweise in Präsenz statt

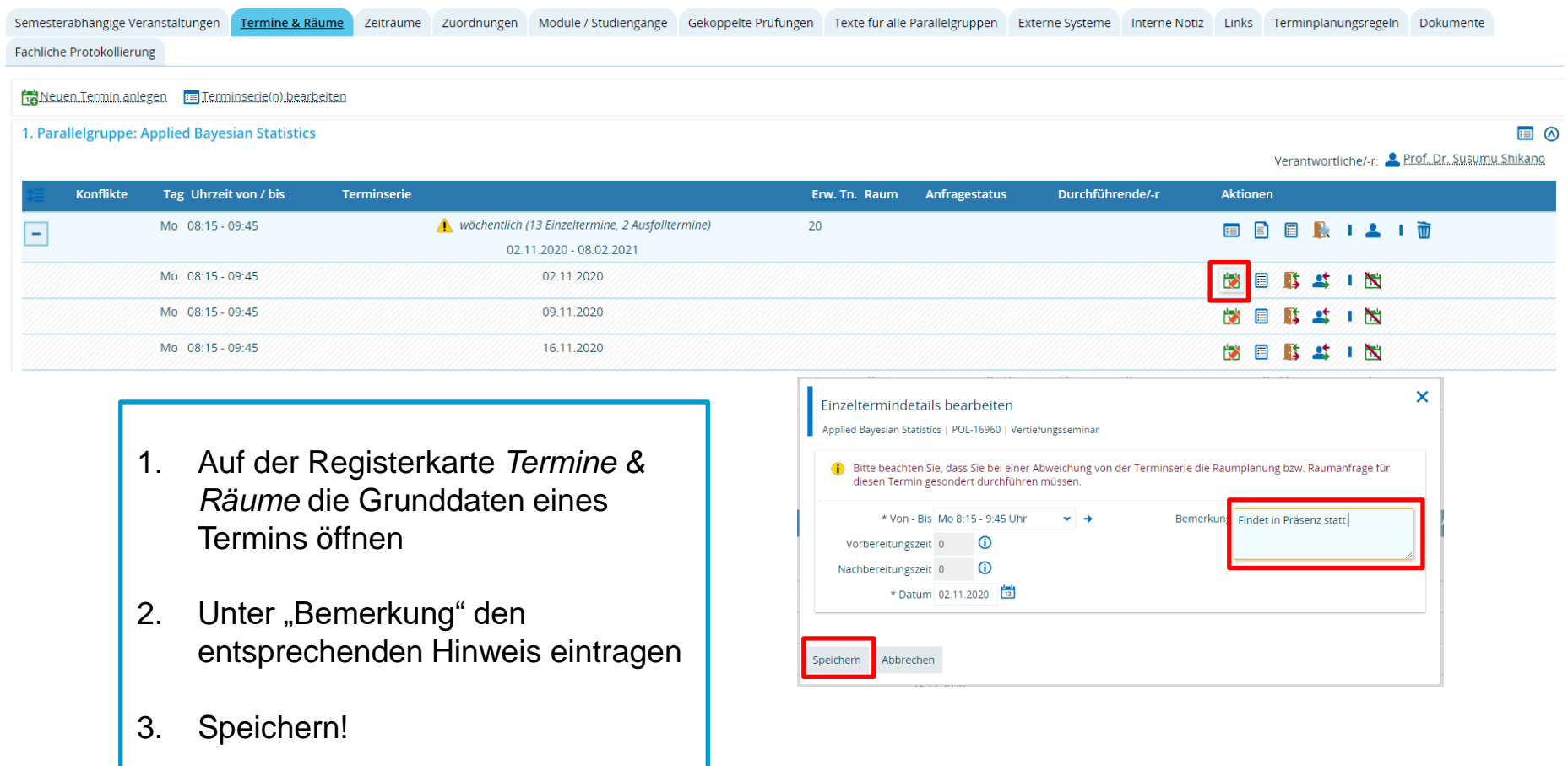

# **3. Belegpflicht**

Um bei einer eventuellen Corona-Erkrankung die Nachverfolgbarkeit gewährleisten zu können, wird es im WiSe für alle Veranstaltungen eine **Belegpflicht** geben.

Dafür wurden zwei offene Zeitraumgruppen eingerichtet, die allen Veranstaltungen zugeordnet werden müssen, die **noch keine** Zeitraumgruppe haben:

#### − *Offene\_Belegung\_UKN\_Präsenz*

Frist bis 15.11.2020

#### − *Offene\_Belegung\_UKN\_Online*

Frist bis 13.02.2021

**Zu klären bleibt, ab wann die Belegung starten soll.** Momentan kann mit den o.g. ZRG **frühestens ab dem 01.09.** belegt werden.

Um eine Überbelegung der Räume zu verhindern, tragen Sie bitte **zusätzlich** unbedingt auch die max. Teilnehmeranzahl je gebuchtem Raum in den Parallelgruppen ein.

Anleitungen zur Eintragung der max. Teilnehmer sowie zum zuordnen der Zeitraumgruppen finden Sie auf den nächsten Folien.

## **3. Belegpflicht Maximale Teilnehmer eintragen**

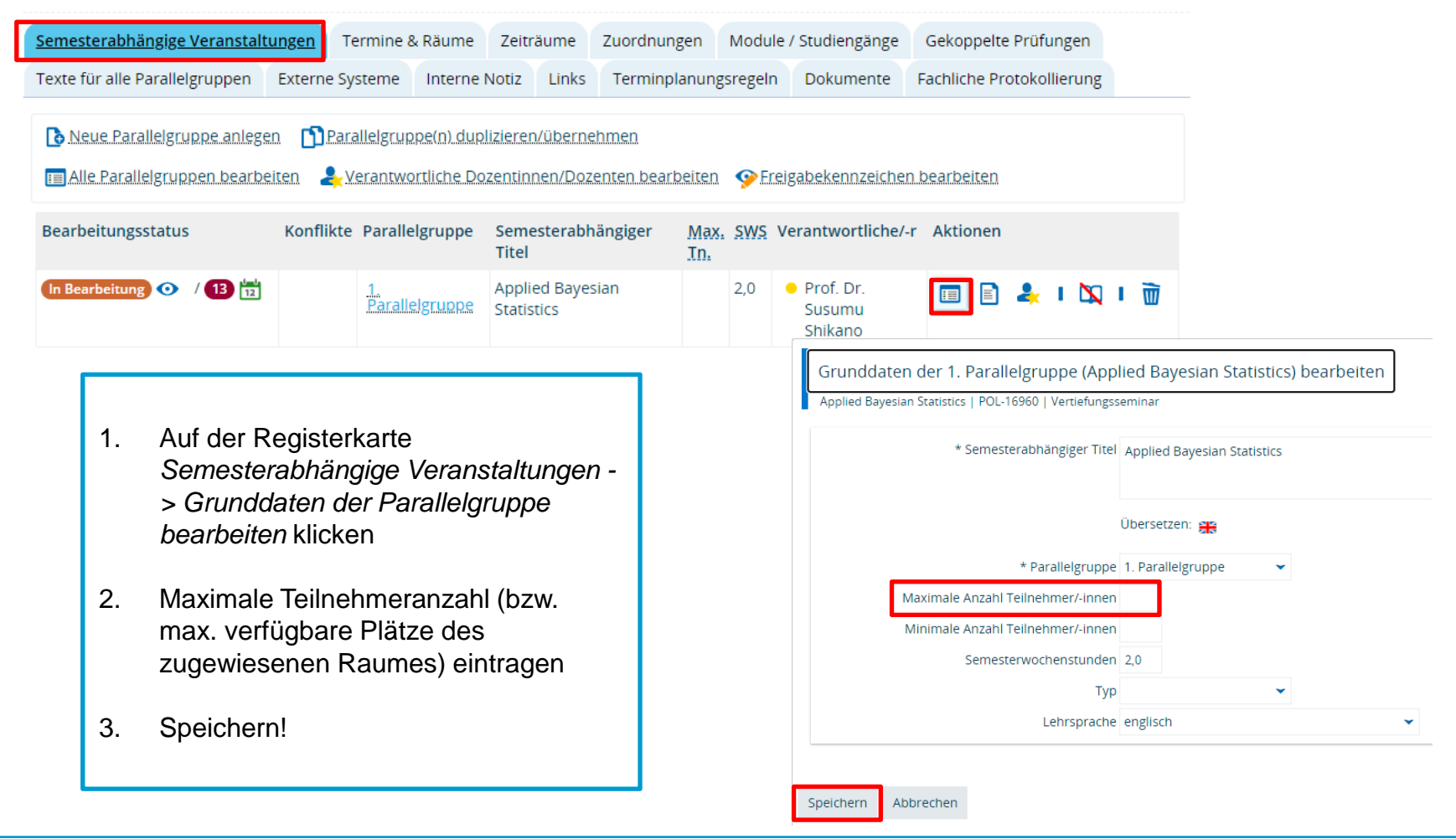

## **3. Belegpflicht Zeitraumgruppe zuordnen**

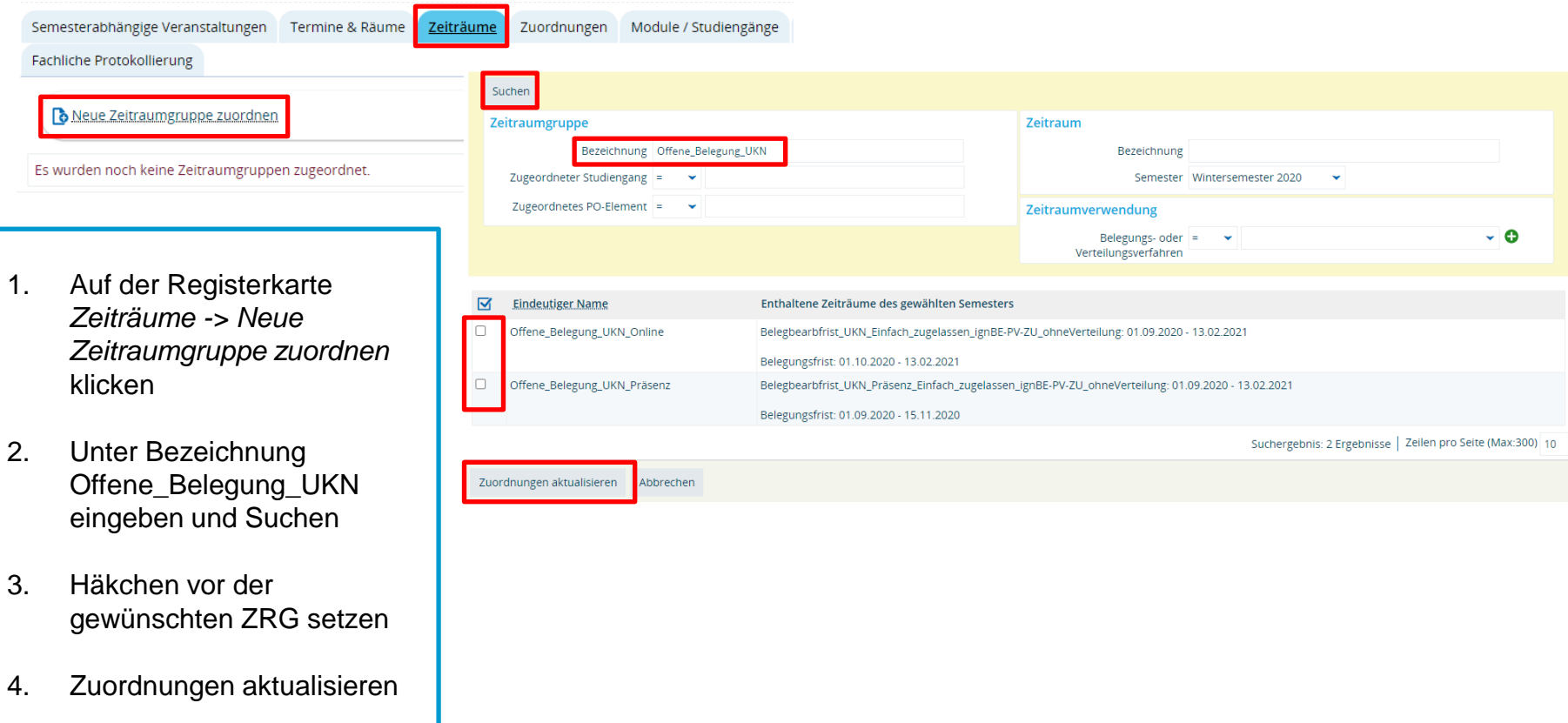

# **3. Belegpflicht**

### **Zeitraumgruppe massenhaft zuordnen – Für Fortgeschrittene**

Zeitraumgruppen lassen sich auch massenhaft zuordnen. Da hier aber **sehr genau** auf alle Angaben und die zuzuordnenden Veranstaltungen geachtet werden muss und die Fehleranfälligkeit damit höher ist, ist diese Option nur etwas für Fortgeschrittene.

**Fehler können für Sie aufwändige Nacharbeiten in einzelnen Veranstaltungen und Prüfungen nach sich ziehen! Zusätzlich kann es dazu kommen, dass Veranstaltungen/Prüfungen, die nicht angemeldet werden sollen, belegt werden können.** 

Bitte führen Sie die massenhafte Zuordnung daher (wenn überhaupt) **sehr gewissenhaft** durch!

*Die Anleitung zur massenhaften Zuordnung finden Sie auf den nächsten Folien.*

## **3. Belegpflicht Zeitraumgruppe massenhaft zuordnen – Für Fortgeschrittene**

#### **Klickweg***: Curriculum Designer > Elemente tabellarisch bearbeiten > Massenzuordnungen*

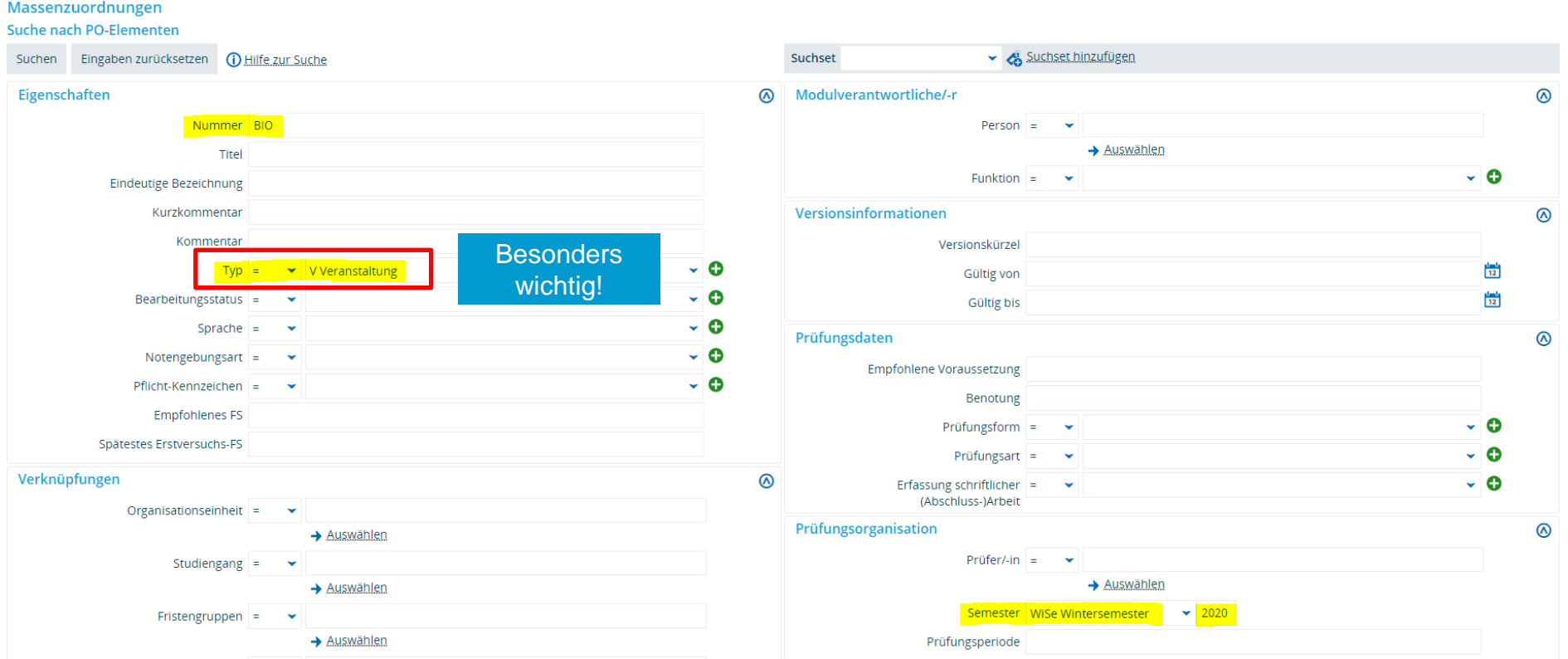

# **3. Belegpflicht**

## **Zeitraumgruppe massenhaft zuordnen – Für Fortgeschrittene**

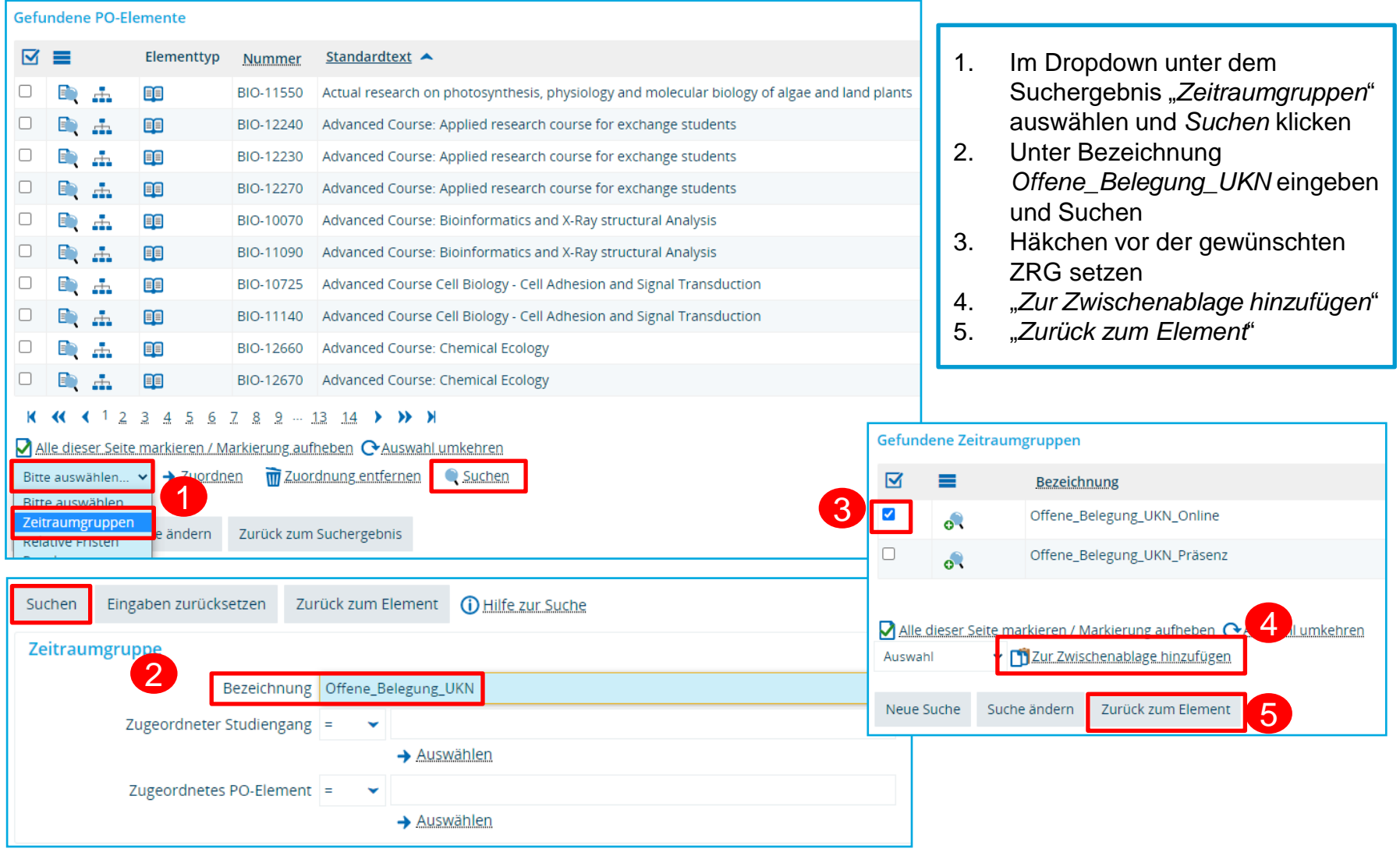

## **3. Belegpflicht Zeitraumgruppe massenhaft zuordnen – Für Fortgeschrittene**

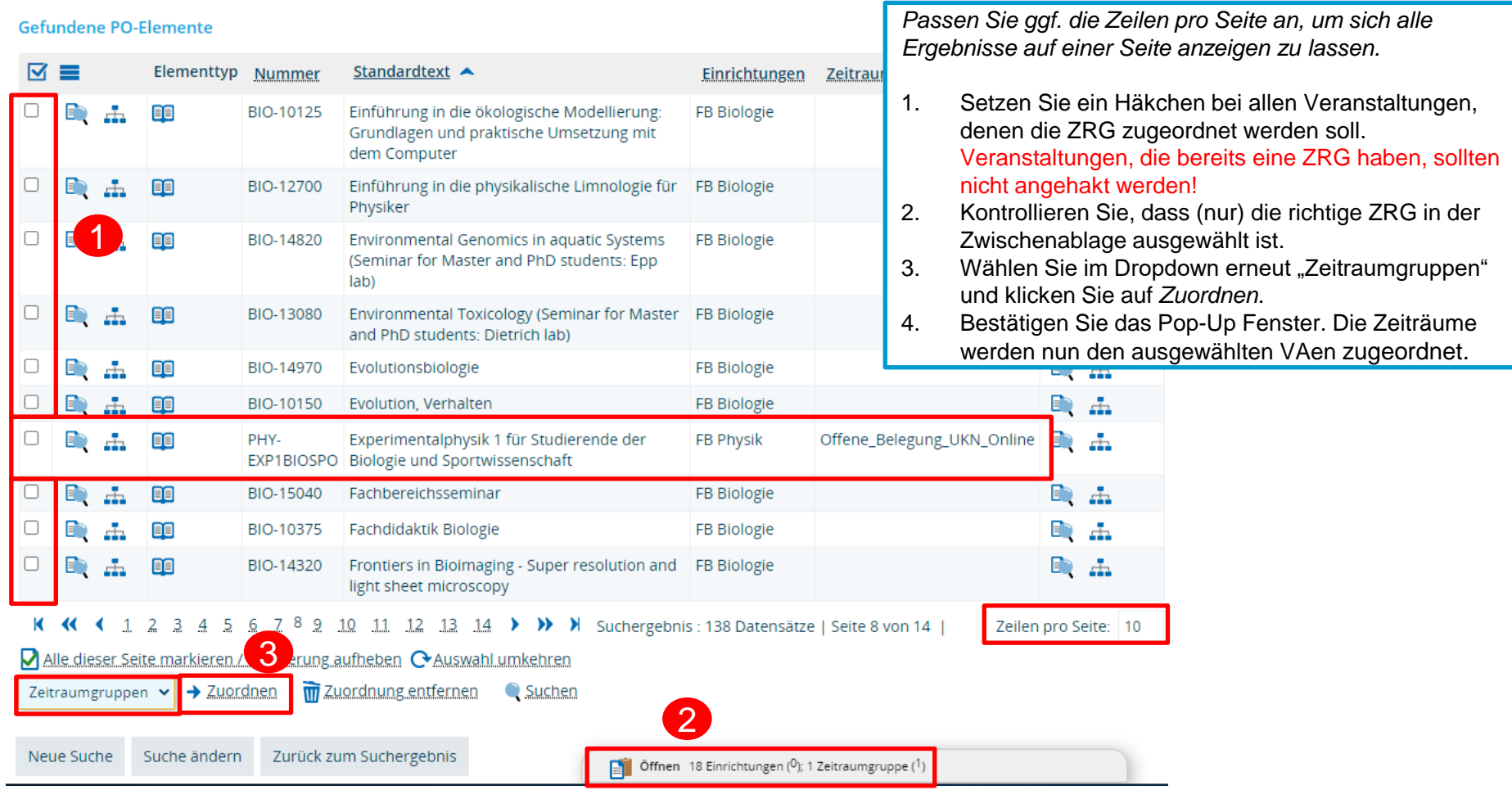

# **3. Belegpflicht – Besonderheiten Einführungswochen**

Da nicht davon ausgegangen werden kann, dass sich alle Erstis zu Studienbeginn bereits so gut im System zurechtfinden, um ihre Anmeldungen zuverlässig durchzuführen, soll eine **Pflichtanmeldung aller Erstis für die Einführungsveranstaltungen** durchgeführt werden.

Wie Sie die Pflichtanmeldung Ihrer Erstis durchführen und wie das Suchset auszusehen hat, erfahren Sie von uns noch Ende September.

Die Erstis werden durch die Zentrale Studienberatung und ggf. im Willkommensbrief der Fachbereiche über ihre Belegungen informiert.

Weiterhin gibt es im VVZ eine **eigene Überschrift für Einführungsveranstaltungen**. Wenn Sie Ihre Veranstaltungen dort zuordnen, finden Ihre Studierenden sie dort leicht. Außerdem ist es möglich, einen Deeplink direkt zu dieser Überschrift auf Ihre Website zu setzen.

Für den **Einlass zur Uni** ist die Vorlage des Studierendenausweises ausreichend. Eine Belegung muss nicht vorgewiesen werden.

In Einzelfällen (falls der Studierendenausweis nicht rechtzeitig verschickt werden kann) werden die Studierenden am i-Punkt persönlich vom SSZ abgeholt. Die Studierenden werden hierüber per Mail benachrichtigt.

# **4. Vermerk wieder zur Bearbeitung geöffnet**

Da einige Vermerke nicht als Umschlüsselungsvermerk über das Feld Bewertung gesetzt werden können (bspw. PLA – Plagiat), wird das Feld Vermerk wieder zur Bearbeitung geöffnet.

Um zukünftig fehlerhafte Verbuchungen zu vermeiden, möchten wir Sie nochmal darauf hinweisen, dass der Vermerk **lediglich eine Zusatzinformation** ist. Ein hier eingetragener Rücktritt bspw. wird **nicht** als tatsächlicher Rücktritt verbucht!

Lediglich Eintragungen im Feld *Bewertung* generieren (je nach Eintrag) automatisch einen entsprechenden Rücktritt sowie Vermerk.

# **5. Notenspiegel**

Vorübergehend wurden in zwei der neuen Notenspiegel-Versionen **fälschlicherweise noch Veranstaltungen** mit ausgegeben. Dieses Problem lag an einer Fehlkonfiguration und ist **wieder behoben**.

Auch ist uns bekannt, dass **Nachkommastellen** von Noten teilweise noch nicht korrekt ausgegeben werden. Wir **testen momentan eine Lösung**, die je nach Bewertungsart pro Prüfung entweder eine oder zwei Nachkommastellen ausgibt.

Sollten Ihnen an den Notenspiegeln in ZEuS weitere Dinge auffallen, bitten wir Sie, diese direkt an uns zu melden: [zeus-support@uni-konstanz.de](mailto:zeus-support@uni-konstanz.de)

Zusätzlich möchten wir Sie nochmal bitten, **ZEuS** (statt StudIS/Admin) als **führendes System** für die Notenspiegel zu nutzen, zumindest für alle Studierenden, deren Studiengänge bereits in ZEuS abgebildet sind. Vielen Dank!

# **6. Wiedervorlagen**

Das Thema **Wiedervorlagen** im Hinblick auf Urlaubs- und/oder Krankheitsvertretung stellt momentan noch eine Schwierigkeit dar, da Sie keinen Zugriff auf die Wiedervorlagen Ihrer Kollegen haben.

Falls Ihre Kollegen Ihre Wiedervorlagen während Ihrer Abwesenheit bearbeiten müssen/sollen, müssen Sie sie daher **vorher freigeben**, damit Ihre Kollegen sie sich selbst zuweisen und bearbeiten können.

Sollte die Zuweisung von Wiedervorlagen zu einem anderen Empfänger bei Ihnen – auch aufgrund von Krankheitsfällen – nötig sein, **kommen Sie bitte auf uns zu**. Wir unterstützen Sie gerne in der korrekten Umsetzung.

Parallel arbeiten wir gemeinsam mit der HIS natürlich an einer intuitiveren Lösung, die Ihnen nicht nur den Zugriff auf eigene Wiedervorlagen erlaubt.

# **7. Sonstiges**

#### **Terminserie der Austauschrunde**

Aufgrund der momentanen Urlaubszeit – und der damit verbundenen Verringerung an wöchentlich neu aufkommenden Themen – werden wir unsere Austauschrunde **bis Oktober nur im zweiwöchentlichen Rhythmus** stattfinden lassen.

Die **nächste Austauschrunde** wird also nicht nächste Woche, sondern **erst wieder am 28.08.**  stattfinden. Sie bekommen am Tag vorher wie gewohnt nochmal eine Einladung von uns.

#### **zu den LogIn-Probleme in ZEuS**

Wir sind aktuell noch auf Fehlersuche und arbeiten mit Hochdruck an der Lösung des Problems.

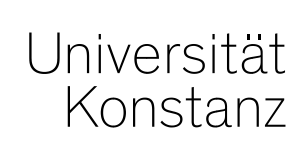

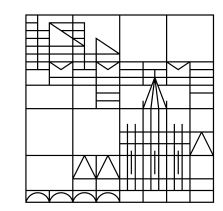

# **Herzlichen Dank!**

**Team Campusmanagement**